# **STC-MSG Server**

Zur Kommunikation zwischen EnOcean Sensoren und Stellantrieben

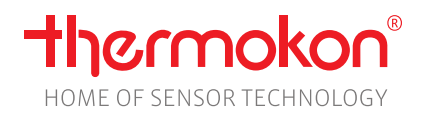

# **Datenblatt**

Technische Änderungen vorbehalten Stand: 15.01.2024 • A120

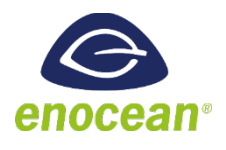

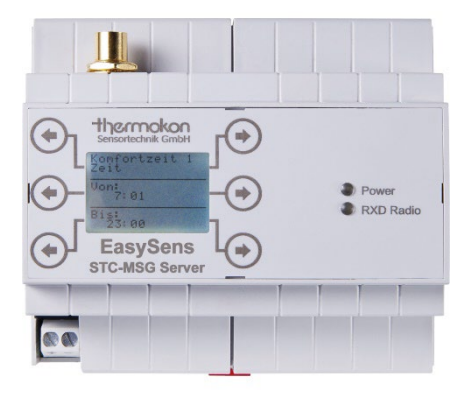

## **»ANWENDUNG**

Der STC-MSG Server ist ein funkgesteuerter Heiz-/Kühlregler und dient zur Auswertung von Funk-Raumfühlern und zur Ansteuerung von bis zu 8, bzw. 16 SAB EnOcean Stellantrieben. Zur effizienten Energieeinsparung ist eine Zeitschaltuhr integriert. Weiterhin besteht die Möglichkeit, durch Einlernen von Funk-Fensterkontakten SRW01 und Funk-Fenstergriffen SRG01 die Funktion "Energiesperre" zu nutzen, d .h. bei offenem Fenster fährt der SAB0x die Ventile zu. Die Parametrierung der einzelnen Funktionen erfolgt über ein Konfigurationsmenü.

# **»TYPENÜBERSICHT**

#### **EasySens MSG Server - 100..230 V | 8 oder 16 Regelkanäle**

- STC-MSG Server 8 Kanal
- STC-MSG Server 16 Kanal

## **»SICHERHEITSHINWEIS – ACHTUNG**

Der Einbau und die Montage elektrischer Geräte (Module) dürfen nur durch eine autorisierte Elektrofachkraft erfolgen.

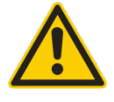

Das Gerät ist nur für die bestimmungsgemäße Verwendung vorgesehen. Ein eigenmächtiger Umbau oder eine Veränderung ist verboten! Die Module dürfen nicht in Verbindung mit Geräten benutzt werden, die direkt oder indirekt menschlichen, gesundheitsoder lebenssichernden Zwecken dienen oder durch deren Betrieb Gefahren für Menschen, Tiere oder Sachwerte entstehen können. Der Anschluss von Geräten mit Stromanschluss darf nur bei freigeschalteter Anschlussleitung erfolgen!

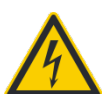

**VORSICHT! Gefahr eines Stromschlages! Im Inneren des Gehäuses können sich spannungsführende Teile befinden. Insbesondere bei Geräten im Netzspannungsbetrieb (normalerweise zwischen 90 und 265 V) kann eine Berührung spannungsführender Teile Körperverletzungen zur Folge haben.**

Ferner gelten

- Gesetze, Normen und Vorschriften
- Der Stand der Technik zum Zeitpunkt der Installation
- Die technischen Daten sowie die Bedienungsanleitung des Gerätes

## **»ENTSORGUNGSHINWEIS**

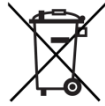

Das Symbol der durchgestrichenen Mülltonne weist darauf hin, dass das Produkt bzw. entnehmbare Batterien nicht über den Hausoder Gewerbemüll entsorgt werden dürfen. Innerhalb der EU sind Sie gesetzlich verpflichtet das Produkt einer getrennten, geeigneten Entsorgung gem. den nationalen Gesetzen Ihres Landes zuzuführen. Alternativ wenden Sie sich an Ihren Lieferanten oder an die Thermokon Sensortechnik GmbH. Weitere Informationen finden Sie unter: [www.thermokon.de](http://www.thermokon.de/)

# **»PRODUKTPRÜFUNG UND-ZERTIFIZIERUNG**

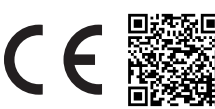

**Konformitätserklärung** Erklärungen zur Konformität der Produkte finden Sie auf unserer Webseite

<https://www.thermokon.de/direct/categories/stc-msg-server>

# **»TECHNISCHE DATEN**

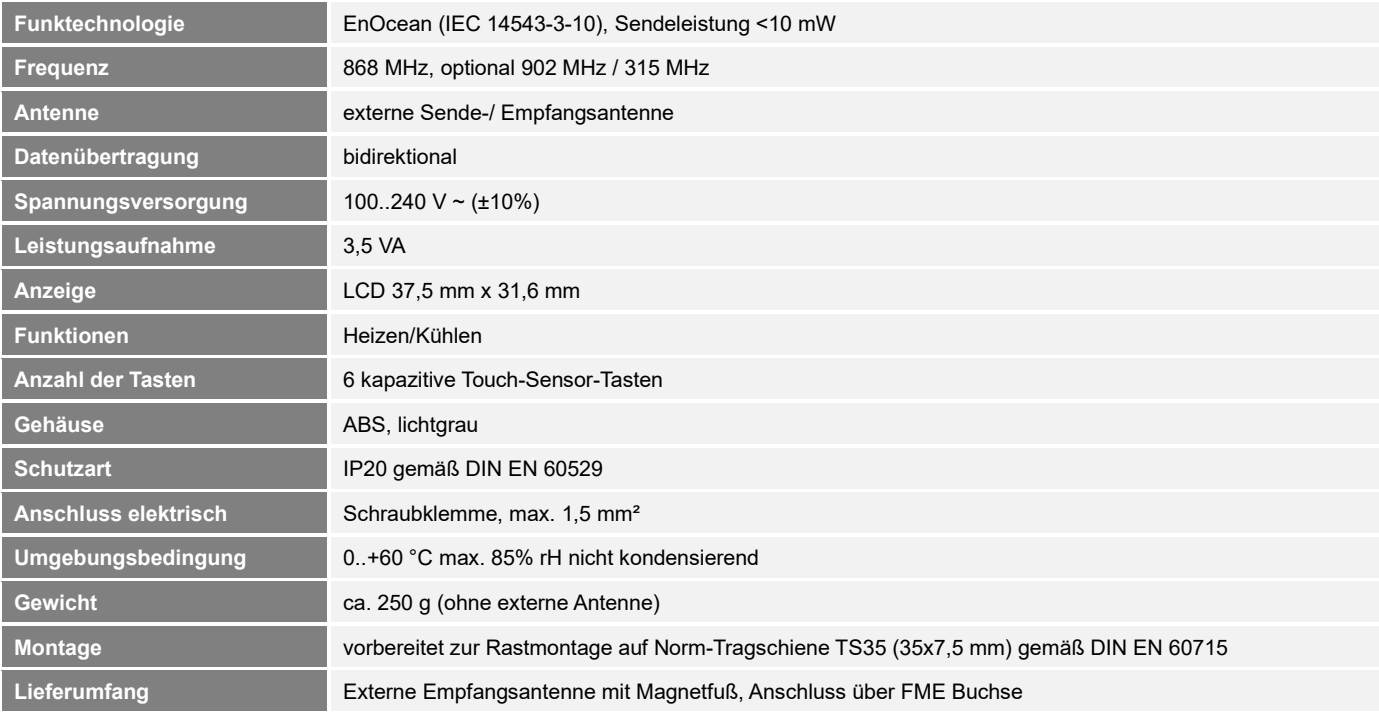

# **»MONTAGEHINWEISE**

Das Modulgehäuse ist vorbereitet für die Montage auf Norm- Tragschienen nach DIN EN 60715. Für den Betrieb ist eine externe 868 MHz Empfangsantenne erforderlich.

Die Antenne besitzt einen Magnetfuß und wird in der Mitte einer mind. 180 mm x 180 mm großen Metallplatte (Material: verzinktes Stahlblech, siehe Zubehör) aufgebracht werden. Der ideale Montageort (optimale Funkreichweite) liegt in Räumen ca. 1 m unterhalb der Decke. Die Antenne sollte vertikal ausgerichtet sein und einen Abstand von mind. 90 mm von der Wand haben. Der Abstand zu anderen Sendern (z.B. 4G / LTE / GSM / DECT / Wireless LAN / EnOcean Sendern) sollte mind. 2 m betragen. Zur farblichen Anpassung an die Umgebung kann die Antenne lackiert werden (Keine metallischen Lacke verwenden!)

Hinweise zur Kabelverlegung:

- Die Verlegung sollte im Elektro-Installationsrohr erfolgen
- Eine Quetschung des Kabels ist unbedingt zu vermeiden
- Der minimale Biegeradius des Verlängerungskabels beträgt 50 mm
- Bei der Kabelverlegung sollte die Verwendung einer Ziehvorrichtung vermieden werden, um Schäden an der Ummantelung, am Kupfergeflecht der Abschirmung bzw. den Steckverbindern zu vermeiden.

## **»INFORMATIONEN ZU EASYSENS® (FUNK) / AIRCONFIG ALLGEMEIN**

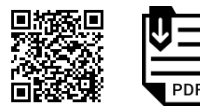

#### **EasySens® - airConfig**

Grundlegende Informationen zu EasySens® Funk sowie zur Bedienung der Software airConfig finden Sie zum Download auf unserer Webseite.

## **»ÜBERSICHT ÜBER DIE FUNK-TELEGRAMME**

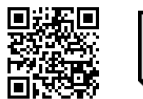

## **EEP**

Eine ausführliche Beschreibung der Funktelegramme EnOcean Equipment Profiles (EEP) steht als Download unter <http://tools.enocean-alliance.org/EEPViewer/> zur Verfügung

# **»KOMPATIBILITÄTSLISTE (ÜBERSICHT DER UNTERSTÜTZTEN FUNKTELEGRAMME (EEPS)/GERÄTE)**

Maximal sind bis zu 248 EnOcean Sensoren in das Gerät einlernbar. In den STC-MSG Server kann pro Ausgang/Kanal folgende Anzahl an Sensoren eingelernt werden:

- max. 1x Wohnraumfühler vom Typ SR04x, SR06x oder SR07x
- max. 10x Digitales Eingangsmodul SR65DI, EnOcean Schalter oder Präsenzmelder SR-MDS, MOC, MOW (Solar)
- max. 20x Fensterkontakte SRW01 oder Fenstergriffe SRG01
- max. 1x Übergeordneter Regler (EnOcean Profil EEP A5-20-12)
- max. 1x EnOcean Ventilstellantrieb

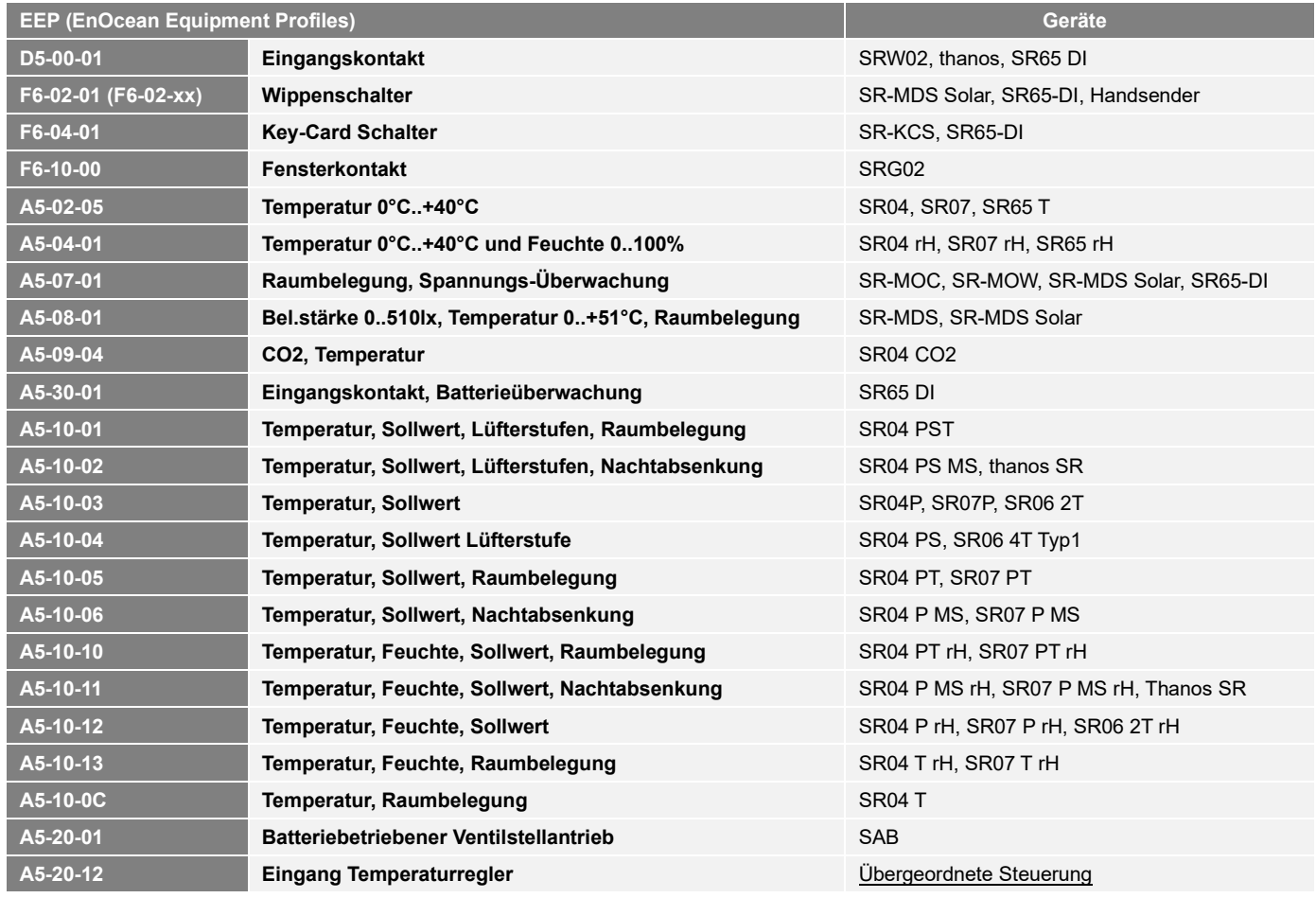

# **»ANSCHLUSSPLAN**

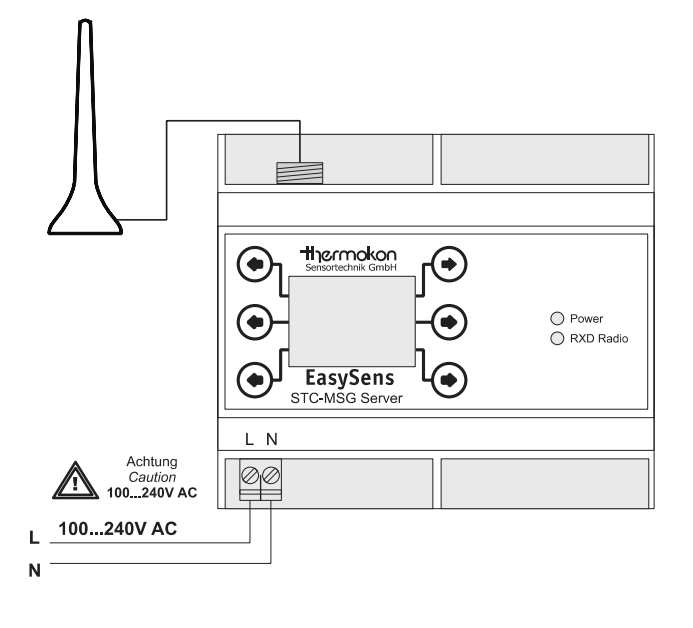

# **»FUNKTIONSBESCHREIBUNG**

Der STC-MSG Server mit MSG-Server Funktionalität dient als Schnittstelle zwischen EnOcean Stellantrieben (SAB) und herkömmlichen EnOcean Sensoren (Temperatur, Bewegung, Fensterstellung, etc.). Die Sensoren senden zeit-/ereignisgesteuert Werte an den MSG Server (z. B. aktuelle Raumtemperatur, Sollwert, Fensterzustände, etc.). Der MSG Server wertet diese Daten aus und berechnet daraus die nötige Stellgröße (Ventilöffnung). Um eine hohe Lebensdauer der Batterien des Stallantriebs zu erreichen, befindet sich dieser in einem Energiesparmodus (Sleep Mode) und wacht in einem bestimmten Zeitintervall (Wake-Up Time) auf. Wenn der Stellantrieb "aufwacht" sendet er ein Anforderungstelegramm an den MSG Server. Der MSG Server sendet daraufhin innerhalb von 0,5 s die neue Stellgröße (Ventilöffnung) an den Stellantrieb zurück. Anschießend fährt der Stellantrieb die Ventilposition an und begibt sich wieder in den Sleep-Mode.

Der STC-MSG Server vergleicht die vom Funksensor gelieferte Raumtemperatur mit dem berechneten Sollwert. Unter-/Überschreitet dabei die Raumtemperatur den berechneten Sollwert, werden die SAB vom Regler entsprechend den Geräteeinstellungen angesteuert.

Der Empfänger berechnet den Sollwert der Raumtemperatur aus dem eingestellten Basissollwert (Standard 21°C) und der am Funkfühler eingestellten Sollwertverschiebung (Standard -5K...+5K)

Der Funkfühler sendet zyklisch ein Funktelegramm mit den Messwerten an den Empfänger. Am Empfänger wird im normalen Betriebsmodus der Empfang eines eingelernten Sensors durch kurzes Aufleuchten der "RXD Radio"-LED angezeigt.

#### **Funktion Energiesperre**

Bei eingelerntem Fensterkontakt/-Griff kann der STC-MSG Server den jeweiligen Antrieb nur einschalten, wenn

- über den Fensterkontakt/-griff die Information "Fenster zu" vorliegt.
- oder vom Fensterkontakt in den letzten 45 Minuten kein Signal vorliegt (defekter Fensterkontakt)
- oder der Fensterkontakt/-griff zwar "Fenster offen" meldet, die Raumtemperatur aber unter die einstellbare Frostschutzgrenze (Standard 8°C) abgesunken ist

#### **Funktion Komfortbetrieb / Absenkbetrieb:**

Der STC-MSG Server besitzt eine integrierte Zeitschaltuhr, über welche ein automatisches Umschalten vom Komfort- in den Absenkmodus, bzw. vom Absenk- in den Komfortmodus erfolgen kann. Dazu besitzt die Zeitschaltuhr 8 Schaltzeiten, welche jedem Ausgang/Kanal und jedem Wochentag zugewiesen werden können.

Zudem besteht die Möglichkeit, bei Verwendung des Raumfühlers SR04P MS oder SR07P MS oder bis zu 10 Sensoren vom Typ digitales Eingangsmodul SR65DI bzw. EnOcean Funkschalter, den STC-MSG Server manuell in den Absenkmodus zu schalten.

Bei eingelernten Anwesenheitssensoren SR MDS oder bei Verwendung der Raumfühler SR04T, SR04PT oder SR04PST kann die am STC-MSG Server eingestellte Komfortzeit verlängert werden. Dadurch wird verhindert, dass die Temperatur herunter geregelt wird, obwohl sich noch Personen in dem Raum befinden.

#### **Komfortbetrieb:**

Im Komfortbetrieb setzt sich der Sollwert des Reglers zusammen aus:

*Basissollwert + Lokale Sollwertverschiebung*

#### **Absenkbetrieb:**

Im Absenkbetrieb setzt sich der Sollwert des Reglers zusammen aus:

#### *Basissollwert – Absenktemperatur*

Die Umschaltung erfolgt beim SR04P MS durch den Schiebeschalter (Stellung 1 = Absenkbetrieb, Stellung 0 = Komfortbetrieb). Beim SR07P MS durch den Schiebeschalter (Stellung Nacht = Absenkbetrieb, Stellung Tag = Komfortbetrieb). Beim SR65 DI durch den digitalen Eingang für potentialfrei Kontakte (Kontakt offen = Absenkbetrieb, Kontakt geschlossen = Komfortbetrieb). Beim EnOcean Funkschalter durch Drücken der Taste (Stellung 1= Komfortbetrieb, Stellung 0=Absenkbetrieb).

## **»KONFIGURATION**

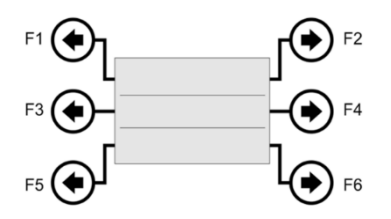

Der STC-MSG Server ist mit 6 kapazitiven Tasten ausgestattet, welche sich nach einem Reset automatisch kalibrieren. Um eine einwandfreie Funktion der Tasten sicherzustellen, dürfen diese währen der Kalibrierung nicht berührt werden. Die Kalibrierung ist abgeschlossen, sobald die grüne LED dauerhaft leuchtet.

Der STC-MSG Server verfügt über ein Konfigurationsmenü, über welches sämtliche Parameter eingestellt werden können. Dieses Menü ist in 3 Ebenen aufgeteilt, wobei jeder einzelnen Ebene exakt 2 Tasten zur Bedienung zugeteilt sind.

#### **Hinweis:**

In Menüpunkten, in denen 1 Wert zu ändern ist (z.B. Basissollwert), besitzt die linke Taste die Funktion "links/-" und die rechte Taste die Funktion "rechts/+". In Menüpunkten, in denen 2 Werte zu ändern sind (z.B. Uhrzeit mit Stunden und Minuten), besitzt die linke Taste die Funktion "Wert A +" und die rechte Taste die Funktion "Wert B +". In Menüpunkten, in denen mehr als 2 Werte zu ändern sind, besitzt die linke Taste die Funktion "Selektierten Wert +" und die rechte Taste die Funktion "Wert selektieren".

#### **Parametrierung der Ausgänge**

Wählen Sie mit den Tasten F1 und F2 den Ausgang aus, den Sie parametrieren wollen. Mit den Tasten F3 und F4 kann anschließend der gewünschte Parameter ausgewählt und mit den Tasten F5 und F6 geändert werden.

# **»REGLER**

Die Regler der 8 einzelnen Ausgänge können entweder als Zweipunkt- oder als PI-Regler eingesetzt werden. Die Auswahl des Reglertyps erfolgt über das Konfigurationsmenü.

## **Zweipunktregler**

## **Heizfunktion:**

Unterschreitet die Raumtemperatur den berechneten Sollwert, so wird am entsprechenden Ausgang der SAB eingeschaltet. Dieser SAB wird wieder ausgeschaltet, sobald die Raumtemperatur größer/gleich dem berechneten Sollwert ist.

## **Kühlfunktion:**

Überschreitet die Raumtemperatur den berechneten Sollwert, so wird am entsprechenden Kanal der SAB eingeschaltet. Dieser SAB wird wieder ausgeschaltet, sobald die Raumtemperatur kleiner/gleich dem berechneten Sollwert ist.

## **PI-Regler:**

Beim PI-Regler wird anhand der Raumtemperatur, des Sollwertes und der eingestellten Regelparameter Xp/Tn die Stellgröße (Y) periodisch berechnet. Sollwertänderungen wirken sich daher ggf. erst mit dem nächsten PWM-Zyklus aus.

Die Stellgröße wird in Form einer Pulsweitenmodulation (PWM) auf den jeweiligen SAB ausgegeben.

Die Parametereinstellungen des PI-Reglers [(P) Verstärkung P-Band, (I) Nachstellzeit Tn und die PWM-Periodendauer] können im Konfigurationsmenü für jeden Ausgang frei eingestellt werden.

Typische PI-Reglereinstellungen:

Warmwasserheizung: *Xp=5K / Tn=150min* Fußbodenheizung: *Xp=5K / Tn=240min* Elektroheizung: *Xp=4K / Tn=90min* Gebläseheizung: *Xp=4K / Tn=90min*

# **»SCHALTAUSGÄNGE KONFIGURIEREN**

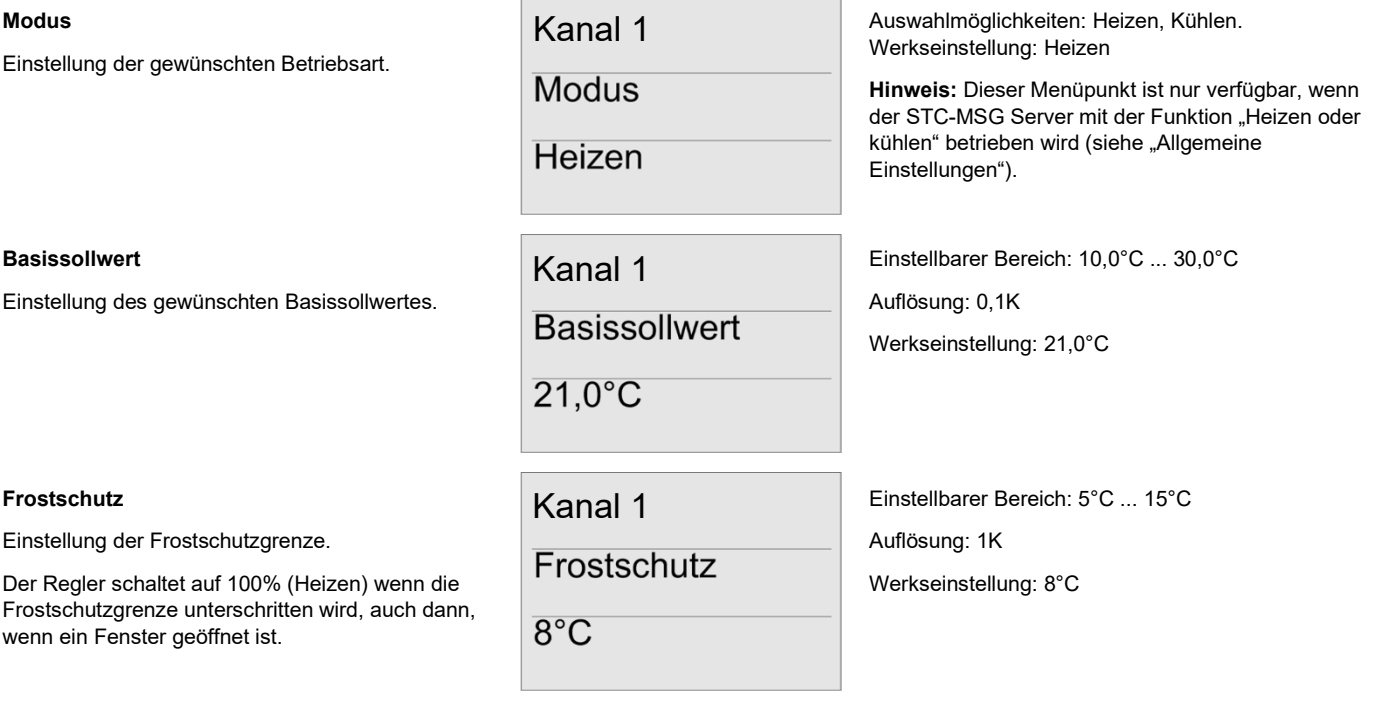

## **Sollwertverschiebung**

Manuelle Verstellung des Sollwertes am Sensor.

#### **Standbyabsenkung**

Um diesen Wert wird der Heiz-/Kühlsollwert abgesenkt/erhöht, wenn von einem übergeordneten Regler die Meldung "Standby" gesendet wird.

#### **Nachtabsenkung**

Um diesen Wert wird der Heiz-/Kühlsollwert außerhalb der Komfortzeit abgesenkt/erhöht.

#### **Reglertyp**

Auswahl des gewünschten Reglertyps.

### **Proportionalbereich Xp (nur bei PI-Regler)**

Einstellung von Xp. Xp gibt den Proportionalbereich zwischen der Regeldifferenz (Abweichung von Istwert und Sollwert) und der Stellgröße an.

#### **Nachstellzeit Tn (nur bei PI-Regler)**

Einstellung der Nachstellzeit Tn. Die Nachstellzeit ist die Zeit, die ein I-Regler benötigt, um die gleiche Änderung der Stellgröße zu bewirken, die ein PI-Regler infolge seines P-Anteils sofort hervorruft.

#### **Minimale Stellgröße (nur bei PI-Regler)**

Einstellung der minimalen Stellgröße. Diese Stellgröße wird vom PI-Regler mindestens ausgegeben, auch dann wenn keine Regelabweichung vorliegt.

## **Maximale Stellgröße (nur bei PI-Regler)**

Einstellung der maximalen Stellgröße. Diese Stellgröße wird vom PI-Regler maximal ausgegeben.

Kanal 1 Sollwertverschiebung ±5K

Kanal 1

Standbyabsenkung  $2K$ 

Kanal 1 Nachtabsenkung

 $4K$ 

Kanal 1

Reglertyp

**PI-Regler** 

Kanal 1

Proportionalbereich Xp  $5.0K$ 

Kanal 1 Nachstellzeit Tn 240 Minuten

# Kanal 1

Minimale Stellgröße  $0\%$ 

Kanal 1

**Maximale** Stellgröße 100%

Einstellbarer Bereich: +0K +10K Auflösung: 1K Werkseinstellung: ±5K

Einstellbarer Bereich: 0K ... 15K Auflösung: 1K

Werkseinstellung: 2K

Hinweis: Nur wirksam mit einem übergeordneten Regler (EEP A5-20-12)

Einstellbarer Bereich: 0K ... 15K Auflösung: 1K Werkseinstellung: 4K

Auswahlmöglichkeiten: PI-Regler und 2-Punkt-Regler Werkseinstellung: PI-Regler

Einstellbarer Bereich: 0,1K ... 10,0K Auflösung: 0,1K Werkseinstellung: 5,0K

Einstellbarer Bereich: 0 ... 255 Minuten Auflösung: 1 Minute Werkseinstellung: 240 Minuten

Einstellbarer Bereich: 0% ... 100% Auflösung: 10% Werkseinstellung: 0%

Einstellbarer Bereich: 0% ... 100% Auflösung: 10% Werkseinstellung: 100%

### **PWM-Zykluszeit (nur bei PI-Regler)**

Einstellung der PWM-Zykluszeit.

## **EnOcean-ID senden**

Menüpunkt, um ein Lerntelegram des aktuellen Ausgangs zu senden.

#### **Raumfühlertyp**

Auswahl des Wohnraumfühlers, welcher auf diesen Ausgang eingelernt wird.

#### **Absenkverzögerung**

Einstellung der Absenkverzögerung. Um diese Zeit wird die Nachtabsenkung hinaus gezögert, falls die Präsenztaste am Wohnraumfühler SR0xPT / SR0xPST betätigt wird, oder der Präsenzmelder Bewegung detektiert.

#### **Stellgröße bei Sensorausfall**

In diesem Menü kann eingestellt werden, welche Stellgröße vom Regler ausgegeben werden soll, wenn der Sensor ausgefallen ist (es wurde länger als 90 Minuten kein Telegramm empfangen).

#### **EnOcean-Gerät einlernen**

Menüpunkt, um ein EnOcean-Gerät auf dem eingestellten Ausgang einzulernen.

#### **EnOcean-Gerät löschen**

Menüpunkt, um ein EnOcean-Gerät auf dem eingestellten Ausgang zu löschen.

### **EnOcean-Gerät über ID löschen**

In diesem Menüpunkt können EnOcean-Geräte anhand ihrer ID gelöscht werden.

# Kanal 1

PWM-Zykluszeit

15 Minuten

Kanal 1

EnOcean-ID senden 12345678 Lerntelegram>

Kanal 1

Raumfühlertyp

**SR0xPT** 

# Kanal 1

Absenkverzögerung 1 Stunde

Kanal 1

Stellgröße bei<br>Sensorausfall **Letzten Wert** verwenden

Kanal 1

EnOcean-Gerät einlernen <Einlernen

Kanal 1

EnOcean-Gerät löschen <Löschen

Kanal 1

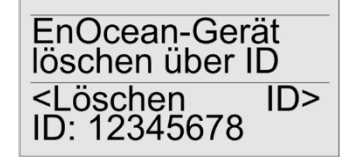

Einstellbarer Bereich: 1 ... 255 Minuten

Auflösung: 1 Minute

Werkseinstellung: 15 Minuten

Um das Lerntelegramm zu senden, drücken Sie die Taste F6.

Auswahlmöglichkeit: SR0x, SR0xP, SR0xPT SR0xP MS, SR0xPST, SR0xT und SR0xPS, Werkseinstellung: SR0xPT

**Hinweis:** Bei Auswahl des Typs SR0x, wird die Sollwertverschiebung auf 0K eingestellt.

Einstellbarer Bereich: Deaktiviert, 30 Min.

1 Std., 2 Std., 3 Std., 4 Std. und 5 Std.

Werkseinstellung: 1 Stunde

Einstellbarer Bereich: Letzten berechneten Stellgrößenwert verwenden oder 0% ... 100%

Auflösung: 10%

Werkseinstellung: Letzten Wert verwenden

Um den gewünschten Sensor einzulernen, drücken Sie im entsprechenden Menüpunkt die Taste F5 und führen Sie anschließend innerhalb von 45 Sekunden die in der Anleitung des jeweiligen Sensors beschriebene Lernprozedur aus. Wenn der Sensor erfolgreich eingelernt wurde, erscheint ein entsprechender Hinweis auf dem Display.

Um den gewünschten Sensor zu löschen, drücken Sie im entsprechenden Menüpunkt die Taste F5 und führen Sie anschließend innerhalb von 45 Sekunden die in der Anleitung des jeweiligen Sensors beschriebene (Aus-) Lernprozedur aus. Wenn der Sensor erfolgreich ausgelernt wurde, erscheint ein entsprechender Hinweis auf dem Display.

Mit der Taste F6 wird ein Sensor ausgewählt und mit der Taste F5 kann dieser Sensor nach Bestätigung der Sicherheitsabfrage gelöscht werden.

# **Wert von EnOcean-Gerät anzeigen**

In diesem Menüpunkt werden die Werte/Zustände der eingelernten EnOcean-Geräte angezeigt.

# **Effektiven Sollwert und Stellgröße anzeigen**

In diesem Menüpunkt werden der effektive Sollwert (W) und die aktuelle Reglerstellgröße (Y) angezeigt.

## **Ventilkonfiguration**

Menüpunkt um die Funktionsweise des Stellantriebs zu konfigurieren.

**"Change-Over Sensor" einlernen**

#### **(Nur bei Einstellung "Allgemein" -"Heizen/kühlen" - "Heizen und Kühlen 2-Rohr" verfügbar)**

Menüpunkt um einen Sensor zum Umschalten zwischen Heiz-/Kühlbetrieb einzulernen. Es können SR65 DI (Kontakt offen=Heizbetrieb, Kontakt geschlossen=Kühlbetrieb) und SR65 VFG (siehe Menüpunkt "Umschalttemperatur SR65 VFG") eingelernt werden.

## **Umschalttemperatur SR65 VFG**

Wenn ein SR65 VFG eingelernt ist, kann der STC-MSG Server anhand der vom SR65 VFG gelieferten Temperatur automatisch zwischen dem Heiz- und Kühlbetrieb umschalten.

Ist die vom SR65 VFG gemessene Temperatur kleiner als die in diesem Menüpunkt eingestellte Temperatur, so schaltet der STC-MSG Server in den Kühlbetrieb. Ist die gemessene Temperatur größer/gleich der eingestellten Temperatur, schaltet der STC-MSG Server in den Heizbetrieb.

Kanal 1

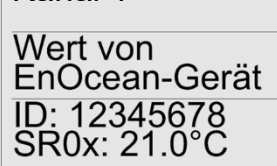

Kanal 1

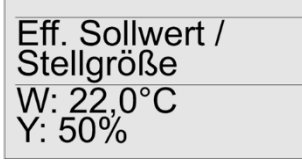

Kanal 1

Ventil Konfiguration Keine Sonderfunktion

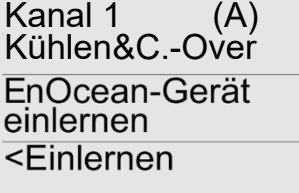

Mit den Tasten F5 und F6 können die Sensoren ausgewählt werden. Im Display erscheinen die ID des ausgewählten Sensors sowie dessen Wert/Zustand.

Auswahlmöglichkeiten:

keine Sonderfunktion, Sommermodus *(um dem Antrieb mitzuteilen, dass dieser sein Wake-up-Intervall erhöhen kann, da in der Regel nicht mit einer Heizanforderung zu rechnen ist),* Ventil öffnen/Ventil schließen,Initialisiere Verfahrweg, nächstgelegene Endlage anfahren

Werkseinstellung: keine Sonderfunktion

Zum Einlernen Drücken Sie die Taste F5 und führen Sie anschließend innerhalb von 45 Sekunden die in der Anleitung des jeweiligen Sensors beschriebene Lernprozedur aus. Wenn der Sensor erfolgreich eingelernt wurde, erscheint ein entsprechender Hinweis auf dem Display.

**Hinweis:** Wenn als Change-Over Sensor ein SR04P(S) MS eingelernt wird, ist ein Umschalten in den Absenkbetrieb über den Schiebeschalter nicht mehr möglich.

Einstellbarer Bereich: 10 ... 90°C

Auflösung: 1°C

Werkseinstellung: 20°C

**Hinweis:** Dieser Menüpunkt ist nur sichtbar, wenn ein SR65 VFG eingelernt ist.

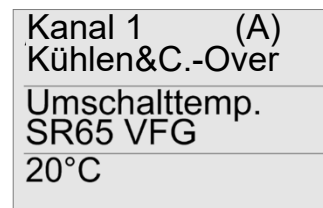

# **»ZEITSCHALTUHR PARAMETRIEREN**

Es stehen insgesamt 8 Komfortzeiten zur Verfügung, über die die integrierte Zeitschaltuhr konfiguriert werden kann. Die Komfortzeiten können jedem Ausgang und Wochentag frei zugewiesen werden, so dass für einen Ausgang und/oder einen Wochentag bis zu 8 Zeiten definierbar sind. Eine Komfortzeit kann auch mehreren Ausgängen und Wochentagen zugeordnet sein.

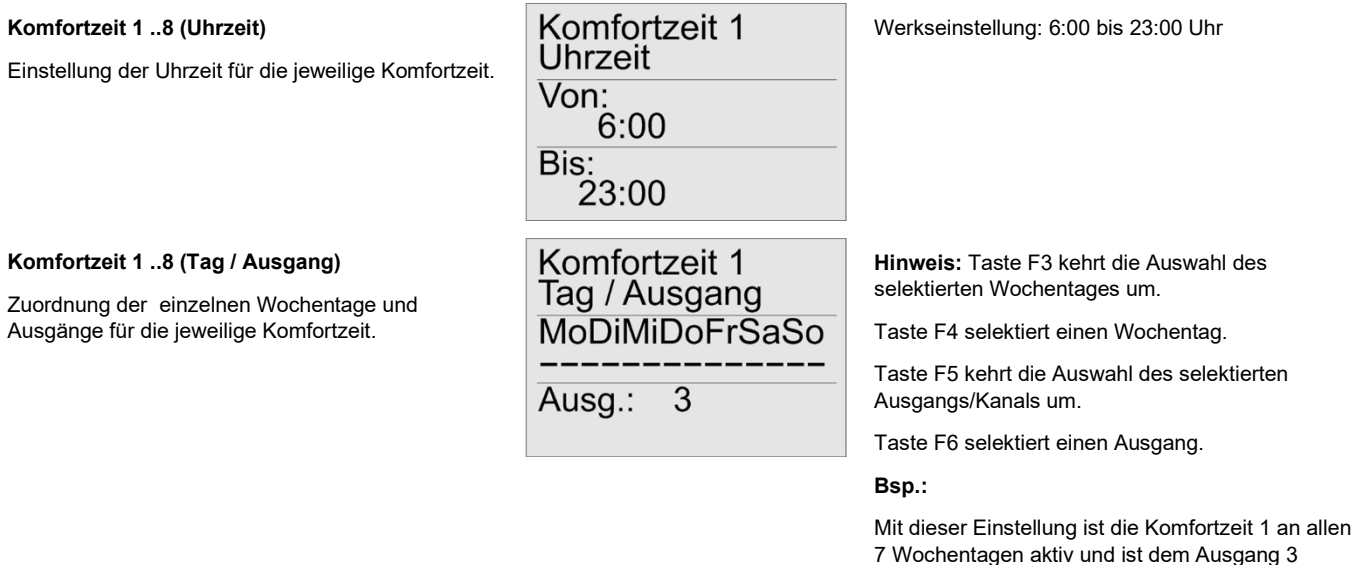

## **»UHRZEIT UND WOCHENTAG EINSTELLEN**

Die interne Uhr des STC-MSG Server wird über den Menüpunkt "Zeit" eingestellt. Dazu stehen die Untermenüs "Uhrzeit", "Tag und Monat", "Jahr" und "Zeitumstellung" zur Verfügung. Damit die Uhr auch nach einem Spannungsausfall korrekt weiter arbeitet, besitzt der STC-MSG Server einen internen Energiepuffer, aus welchem die interne Uhr für mehrere Stunden automatisch weiter versorgt werden kann.

zugeordnet.

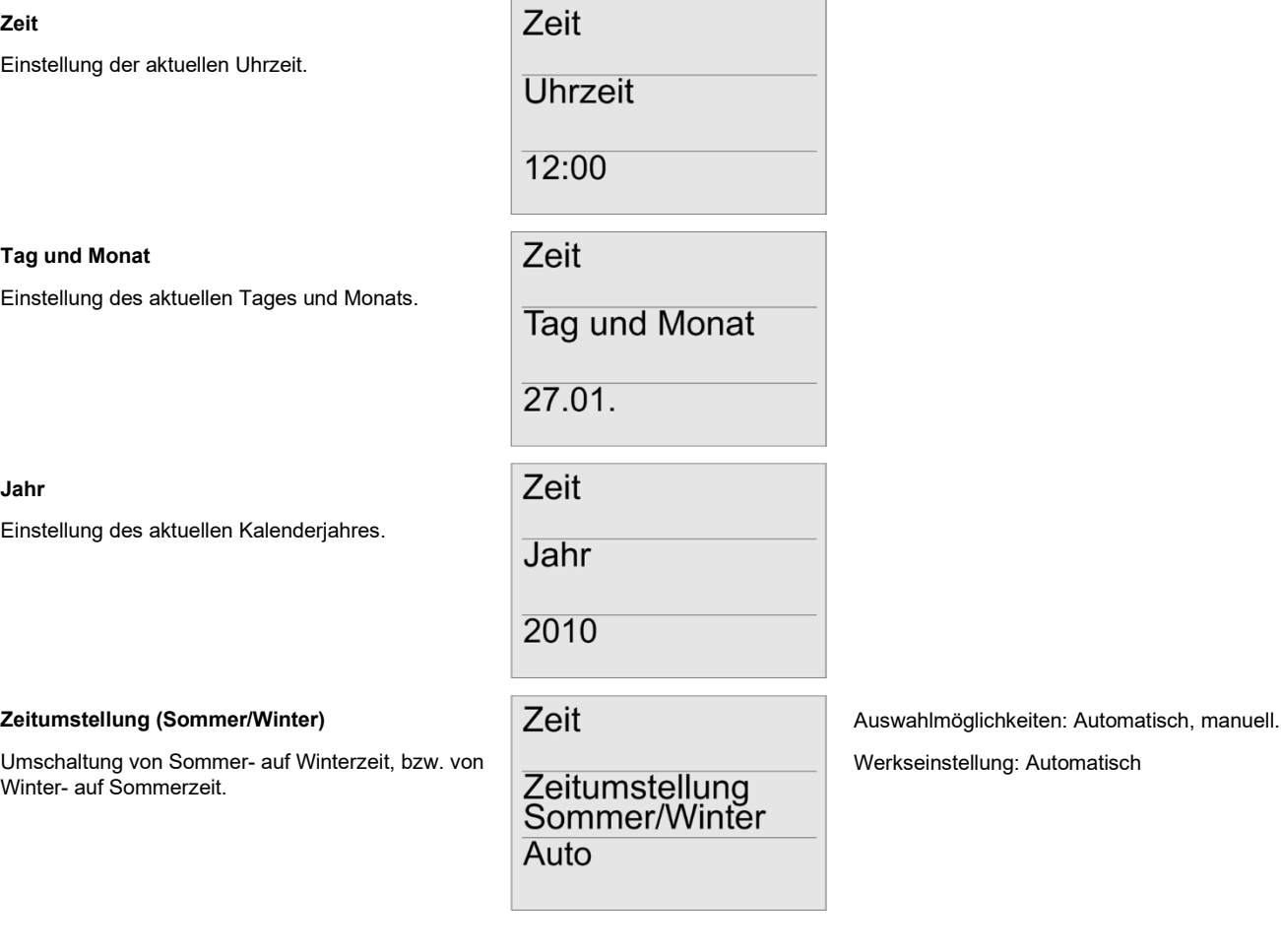

# **»ALLGEMEINE EINSTELLUNGEN**

Über den Menüpunkt "Allgemein" lassen sich generelle Einstellungen für den STC-MSG Server festlegen, welche für das ganze Gerät gelten und nicht einem Ausgang oder einer Komfortzeit zugeordnet sind.

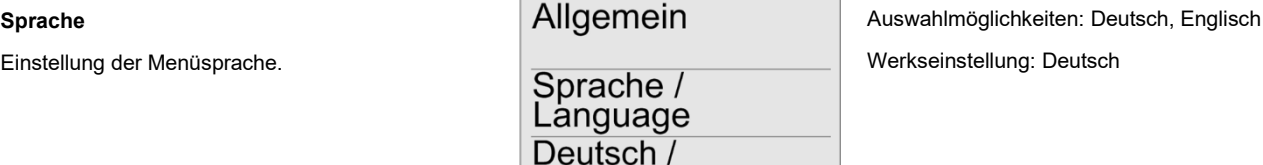

German

#### **STC-MSG Server EnOcean Telegramme**

Der STC-MSG Server ist in der Lage seine aktuellen Zustände über das EnOcean Funktelegramm auszusenden um somit eine Rückmeldung der Ausgangszustände an andere EnOcean Empfänger weiter zu geben. Hierzu besitzt jeder Ausgang (bzw. Kanal, bei kombiniertem Heiz-/Kühlregler) des STC-MSG Server eine eigene EnOcean ID, unter der der STC-MSG Server ein Telegramm entsprechend des EnOcean Standards EEP A5- 11-02 aussendet.

#### **Hinweis:**

Bei einer Sendeaktion werden stets sämtliche Ausgangszustände übermittelt. Wenn sich also z.B. nur ein Ausgang ändert, werden trotzdem auch die übrigen 7 Ausgangs-Telegramme übertragen.

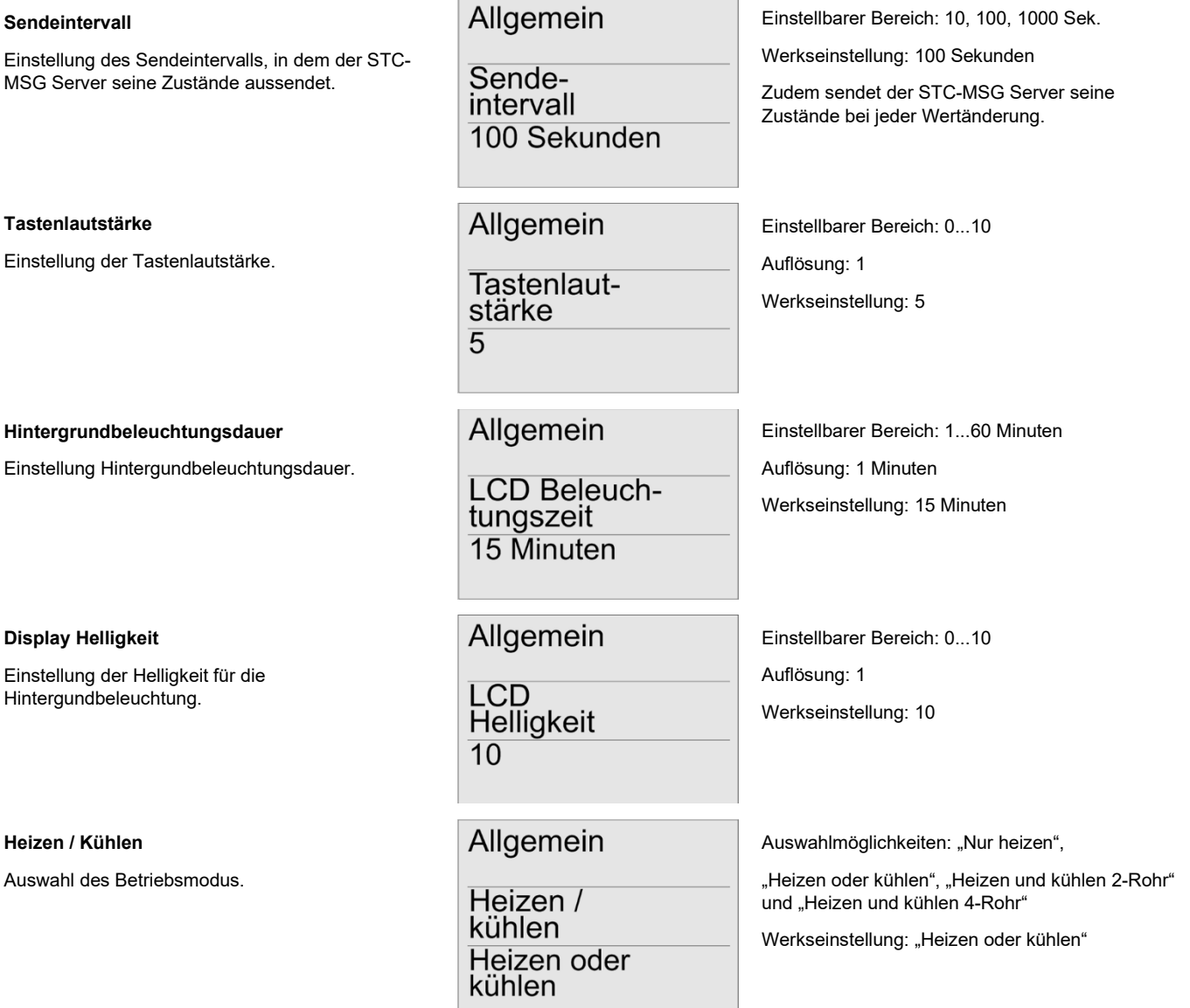

### **Funktionsbeschreibung:**

Wird der STC-MSG Server mit der Funktion "Heizen oder kühlen" betrieben, kann für jeden Ausgang separat festgelegt werden, ob dieser zum Heizen oder zum Kühlen verwendet werden soll.

Wird der STC-MSG Server mit der Funktion "Heizen und kühlen 2-Rohr" betrieben, werden 4 Heiz-/Kühlkanäle mit einem kombinierten Ausgang gebildet (Ausgang 1 = Heiz-/Kühlkanal A, Ausgang 3 = Heiz-/Kühlkanal B, Ausgang 5 = Heiz-/Kühlkanal C, Ausgang 7 = Heiz-/Kühlkanal D).

Sowohl die Heizen-, als auch die Kühlen-Stellgröße wirken hierbei auf einen gemeinsamen Ausgang. Unter dem Menüpunkt "Ausgang X Kühlen&C.-Over" kann ein Change-Over Sensor eingelernt werden, um zwischen dem Heiz- und Kühlbetrieb umzuschalten.

Die gewünschten Sensoren müssen in diesem Fall nur im Heizmenü des jeweiligen Heiz-/Kühlkanals eingelernt werden und werden vom STC-MSG Server automatisch auch für den Kühlkanal verwendet.

Wird der STC-MSG Server mit der Funktion "Heizen und kühlen 4-Rohr" betrieben, werden automatisch 4 Heiz-/Kühlkanäle gebildet (Kanal A: Ausgang 1 = Heizen / Ausgang 2 = Kühlen; Kanal B: Ausgang 3 = Heizen / Ausgang 4 = Kühlen; Kanal C: Ausgang 5 = Heizen / Ausgang 6 = Kühlen; Kanal D: Ausgang 7 = Heizen / Ausgang 8 = Kühlen).

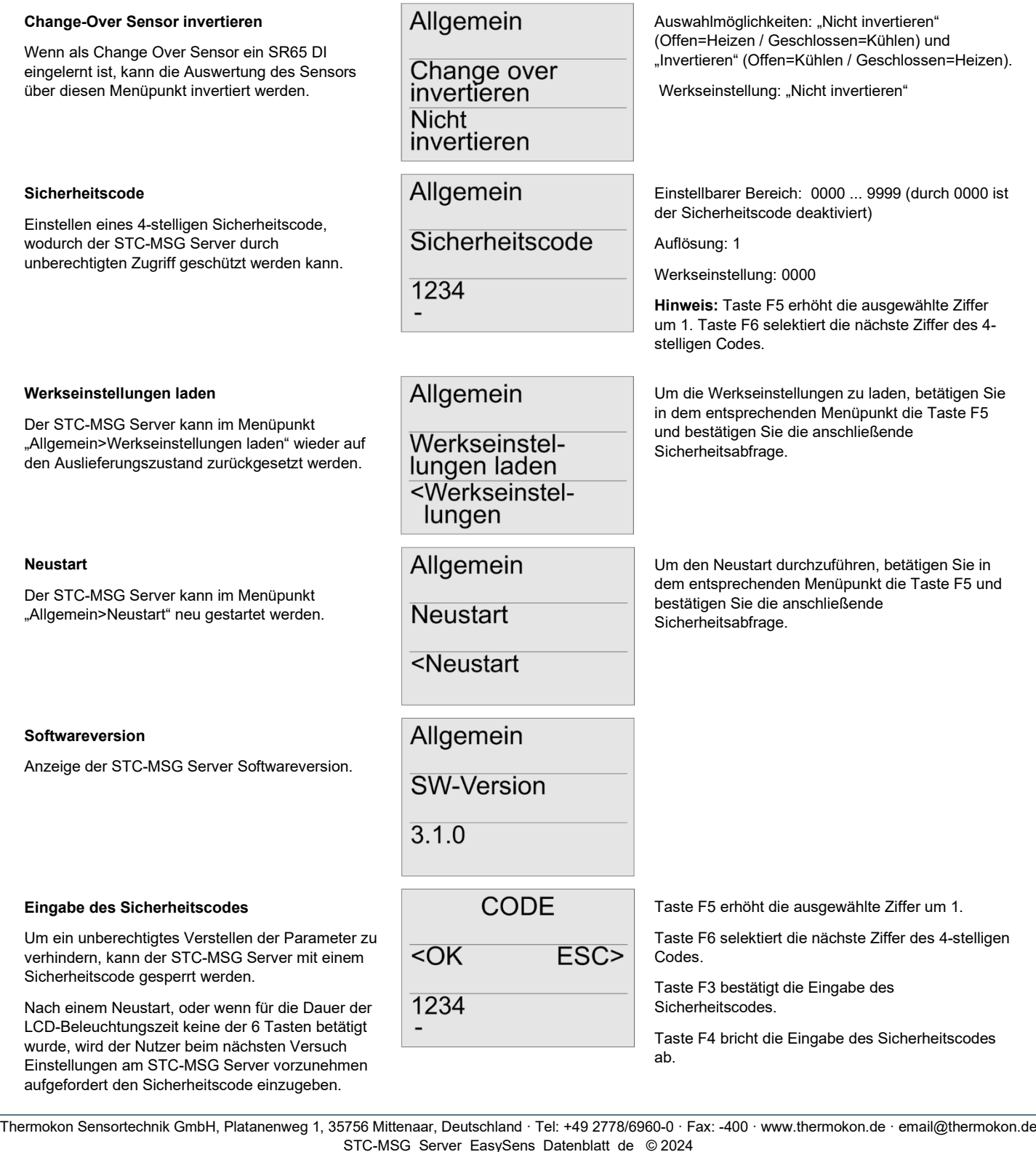

## **Einschränken der Parametrierung**

Um nach der Installation ein versehentliches Verstellen der Reglerparameter zu verhindern, können die entsprechenden Menüpunkte gesperrt werden. Durch die Sperrung können anschließend nur noch die Zeitschaltuhr sowie Zeit und Datum programmiert werden. Um die Sperrung durchzuführen, drücken Sie bei eingeschalteten STC-MSG Server die oberen beiden Tasten (F1 und F2) für 10 Sekunden, bis ein Bestätigungston zu hören ist. Die Entsperrung erfolgt auf die gleiche Art und Weise.

# **»ÜBERGEORDNETE STEUEREINHEIT (FÜR FANCOIL REGLER)**

In den STC-MSG Server kann pro Ausgang eine übergeordnete Steuereinheit eingelernt werden, mit der die Ausgänge übersteuert werden können. Dadurch ist es möglich, die Regelung des STC-MSG Server von übergeordneter Stelle zu beeinflussen und anzupassen.

### **Übergeordnete Steuereinheit einlernen:**

Setzen Sie den jeweiligen Ausgang des STC-MSG Server in den Lernmodus. Senden Sie innerhalb von 60 Sekunden ein Lerntelegramm der übergeordneten Steuereinheit mit dem EnOcean Profil EEP A5-20-12.

## **»ABMESSUNGEN (MM)**

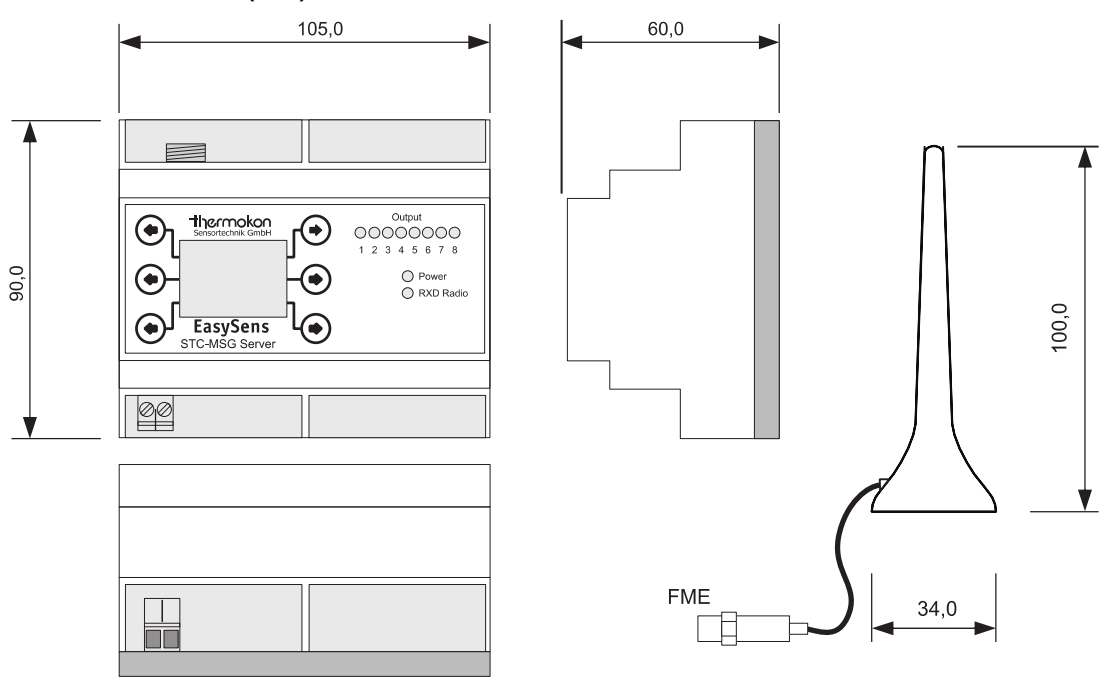

# **»ZUBEHÖR (OPTIONAL)**

Antennenverlängerung 10 m auch der Eine auch der Eine auch der Eine auch der Eine auch der Eine Art.-Nr.: 257206 Antennenverlängerung 20 m Art.-Nr.: 257213 Antennenhalterung L-Form, 180x180 mm Dübel und Schrauben Art.-Nr.: 102209